# VBA による動画についての一考察

A Study of Animation Program using VBA

高林 茂樹 TAKABAYASHI Shigeki

In the animation programs using VBA that operates normally in Excel2003, there is something that doesn't operate normally in Excel2007 and Excel2010. Using the animation programs that I made of VBA, I compared the difference in operation by various versions of CPU, OS and Excel in the personal computers. As a result, it was possible to improve animation programs of VBA almost normally in operation by all present versions.

# 1.はじめに

Excel に含まれている VBA(Visual Basic for Applications)で作成した動画では、Excel2003 で正常に動作していたプログラムが、Excel2007や Excel2010では、正常に動作しないものがあ る。VBA を使用して図形を動かす処理で、パソコンの CPU、OS、Excel のバージョンによっ てどのような違いがあるか比較した。VBA にある DoEvents という制御を OS に移す命令の位 置や図形の選択の有無などによる比較も行った。本論文では、これらの比較・検討により現在の バージョンで最適な VBA の動画作成プログラムの開発方法について考察したものである。

### 2.VBA の環境変化

VBA を使用して作成したプログラムに与える環境の変化について、関連のある CPU、OS、 プログラミング言語がどのように進化してきたか見ることにする。

### 2.1 CPU の変化

CPU は、コンピュータで演算と制御をする装置であるが、初期は、多くのトランジスタや集 積回路(IC)を組み合わせたものであった。1970年代に入ると、CPU の機能を1つの IC で実現 したマイクロプロセッサ (MPU)が登場した。1971年に世界初の商用マイクロプロセッサであ る4ビット MPU が発表された。1974年に8ビット CPU インテル 8080、1978年には16ビット CPU インテル 8086発表され、これが x86系という言葉の元となった。1985年に32ビット CPU インテル 80386、1991年には64ビット RISC CPU MIPS R4000が発表された。1990年代後半 になると、Windows95などの発売で、高性能の CPU が求められるようになり、高クロック周 波数のインテル486、Pentium、MMX Pentium、Pentium-、Pentiumなどが登場した。2000 年春には CPU のクロック周波数は1GHz 台になった。2004年にサン・マイクロシステムズ UltraSPARC IV では、同時マルチスレッディング(SMT)機能を搭載し、ワンチップで2つの スレッドが実行可能になり、IBM POWER5ではワンチップで4つのスレッドが実行可能となっ た。

2000年代後半になると、クロック周波数の急激な増大に伴い発熱と消費電力が増大し、さら に半導体の微細化につれてリーク電流が加速度的に増大し、半導体回路を単純に微細化しても高 速化につながりにくくなった。そして消費電力あたりの性能が重要視されるようになり、マルチ コア CPU が普及し始めた。パソコン向けでは2コアが主流となっているが、サーバ向け CPU で は UltraSPARC T1のようにマルチコアとハードウェアマルチスレッディングによりワンチップ で数十のスレッドを実行する CPU が現れた。単一スレッドの実行速度は停滞気味となり、ハー ドウェアによる仮想化機能の搭載や、相対的に低いクロックでも高い性能を引き出しやすい SIMD の性能向上に力点が置かれるようになった。2006年にインテルの Intel Core 2ではパイ プライン数を増やし、さらに128ビット処理が可能な広バンド幅の演算装置 ALU を搭載した。 2008にインテルは低消費電力プロセッサ Intel Atom を発表した。そしてインテルは2011年にさ らに Core シリーズを発表し、Intel Core i7、Intel Core i5、Intel Core i3、Intel Pentium、Celeron および Xeon が発売された。なお、VBA でのマルチスレッド処理は、Access のクエリ以外では、 現在行われていない。(1)(2)

2.2 OS の変化

OS (オペレーティングシステム)という概念は1950年代に登場し、最初は、システム管理用 ソフトウェアツールやハードウェアの使用を簡素化するツールであった。1960年代前半には、OS

機能の増強が進められ、スプール、ジョブ管理、記憶保護、マルチプログラミング、タイムシェ アリングシステム、そして、仮想記憶の概念が登場した。1964年の IBM System/360シリーズ に搭載された OS/360は世界初の商用 OS とされ、「オペレーティングシステム」という用語が一 般化した。1970年代は、分散システムが普及し、ミニコンピュータ用 OS である VMS、オープ ンシステム UNIX は、ミニコンピュータからメインフレームまで広く使われた。1970年代には 低価格なマイクロプロセッサが登場し、そのための OS として CP/M が8ビットのマイクロコン ピュータでよく使われた。1980年代には16ビットの IBM PC 用に PC DOS が生まれ、これとほ ぼ同等のマイクロソフトの MS-DOS も普及した。そして GUI を標準装備したアップルコンピ ュータの Macintosh の OS が現れ、その後マイクロソフトに最初の Windows1.0が現れた。1990 年代にはオープンソースの UNIX 互換 OS が開発されはじめ、1991年に、Linux がフリーソフ トウェアとして公開された。

1994年に、マルチタスク機能を備えた Windows NT が登場し、その後は WindowsNT の機能 を限定的に取り入れた Windows 95、Windows 98との共存が続き、2001年には Windows は Windows NT に一本化された。2000年代後半からの Windows Vista、Windows 7や Mac OS X などの OS において、高機能のマルチコア CPU やビデオチップへの対応がされた。2010年代に はいると、狭い画面に最適化されたタッチパネルなどの組み込み、携帯機器の低消費電力の要求 に応えた iOS、Android などのモバイルプラットフォームが使われるようになった。<sup>(2)</sup>

2.3 プログラミング言語の変化

プログラミング言語は、機械に動作を指示する符号であると考えると、1801年にジャカード 織機に指示を与えるパンチカードに遡ることができる。1890年には、国勢調査の情報を記録す るため、パンチカードが利用された。1950年代にコンピュータの利用が本格的に始まり、多く のソフトウェアの開発が必要になった。それまでプログラムの作成はコンピュータに理解できる 機械語と呼ばれる言語で行っていたが、機械語は人間には理解しにくいため、人間にも理解しや すいコンピュータの言語の開発が始まり、1950年代後半から FORTRAN や COBOL などのプロ グラミング言語が登場した。1960年に MIT のジョン・マッカーシーが関数型言語である LISP を発表し、1964年には米ダートマス大学が BASIC(Beginner's All purpose Symbolic Instruction Code)を開発した。1970年代にマイクロソフトが MS BASIC を発表し、8ビット パソコンに ROM BASIC として搭載され広まった。1966年には IBM がシステム/360用に開発 した PL/I を発表した。当時、多くの場合、科学技術計算には FORTRAN、事務処理には COBOL が使用されていたが、PL/I は双方の用途を1つの言語でカバーすることを目的とした。1969年 スイス、チューリッヒ大学のニクラウス・ヴィルトが代表的な構造化言語の1つである Pascal を設計した。1970年頃 ベル研究所のケン・トンプソンらが B 言語を開発し、1972年にデニス・ リッチーらが C 言語を開発した。1980年代にはオブジェクト指向の考え方を取り入れた C++へ と発展した。

1991年にマイクロソフトが Microsoft Visual Basic を発表した。BASIC の名前がついている が、1980年代までの BASIC とはかなり異なるものである。また、1993年に Excel、Word など Microsoft Office に Visual Basic for Applications(VBA)が付いた。1995年にサン・マイクロ システムズが本格的なオブジェクト指向言語の1つ Java を発表した。2002年にマイクロソフト が C++と Java の中間的な特徴をもつ C#を発表した。2007年 C 言語の置き換えを目指して開発 された D 言語が発表された。Excel 2010では、Microsoft Visual Basic for Applications 7.0、 Excel2007と Excel2003では、Microsoft Visual Basic for Applications 6.5を使用している。<sup>2)</sup>

#### 3.VBA による動画の動作比較

#### 3.1 動作比較のための VBA プログラム

-画像が1個の場合

動かす画像としては、図-1にあるように図形の四角と丸を組み合せて作成した車を使用した。

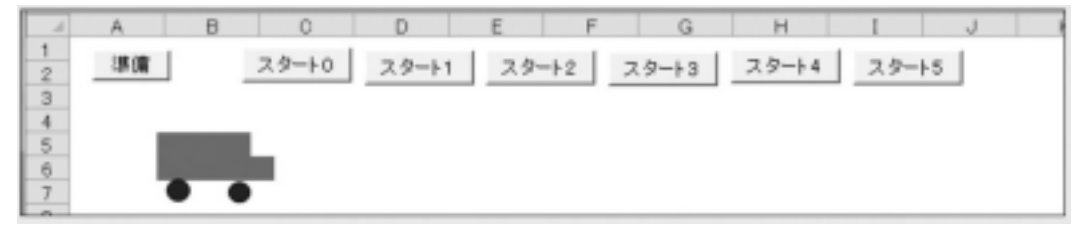

図-1 動作比較の画面

準備ボタンは、車をスタートラインに合わせるためのもので最初の Sub プログラムに対応し ている。スタートボタンの0~5はケース0~5の動作を開始するためのもので2番目から6番目の Sub プログラムに対応している。ケース0は、DoEvents がない場合、ケース1は、DoEvents は 1つで車の選択枠を消去するためにセルの選択を入れたもの、ケース2は車を選択する前後2か所

に DoEvents を入れたもの、ケース3は、DoEvents は1つで車を選択しないもの、ケース4は、 DoEvents は1つで、車を選択した後のセルの選択がないもの、ケース5は、車を選択する前後2 か所に DoEvents を入れ、車を選択した後のセルの選択がないものである。DoEvents はプログ ラムで占有していた制御を OS に一時的に渡すための関数である。(3)(4) 以下は、画像が1個の場合 のプログラムである。最初のプログラムは準備、その次からプログラムは、ケース0からケース 5に対応する。

Sub kurumajunbi() Sheets("sheet1").Select  $i = 50$ ActiveSheet.DrawingObjects("kuruma1").Select Selection.Left = i Selection.Top = 55 Range("D16").Select End Sub Sub kuruma() Sheets("sheet1").Select For  $i = 50$  To  $400$ ActiveSheet.DrawingObjects("kuruma1").Select Selection Left  $= i$ Selection.Top = 55 Next i Range("D16").Select End Sub Sub kuruma\_de1() Sheets("sheet1").Select For  $i = 50$  To  $400$ ActiveSheet.DrawingObjects("kuruma1").Select Selection.Left = i Selection.Top = 55 DoEvents Range("D16").Select Next i Range("D16").Select End Sub Sub kuruma\_de2() Sheets("sheet1").Select For  $i = 50$  To  $400$ DoEvents ActiveSheet.DrawingObjects("kuruma1").Select Selection.Left = i Selection.Top = 55 DoEvents

Range("D16").Select Next i Range("D16").Select End Sub Sub kuruma\_de1s0() Sheets("sheet1").Select For i = 50 To 400 DoEvents With ActiveSheet.DrawingObjects("kuruma1") .Left = i  $.$ Top =  $55$ End With Next i Range("D16").Select End Sub Sub kuruma\_de1r1() Sheets("sheet1").Select For  $i = 50$  To  $400$ ActiveSheet.DrawingObjects("kuruma1").Select Selection.Left = i Selection.Top = 55 DoEvents Next i Range("D16").Select End Sub Sub kuruma\_de2r1() Sheets("sheet1").Select For  $i = 50$  To  $400$ DoEvents ActiveSheet.DrawingObjects("kuruma1").Select Selection.Left = i Selection.Top = 55 DoEvents Next i Range("D16").Select End Sub

-画像が2個および3個の場合

ケース0は、DoEvents がない場合、ケース1は、DoEvents は1つで車の選択枠を消去するた めにセルの選択を入れたもの、ケース2はそれぞれの車を選択する前後2か所に DoEvents を入 れたもの、ケース3は、DoEvents は1つで車を選択しないものである。以下は、画像が3個の場

# 合のプログラムである。最初のプログラムは車をスタートラインにそろえる準備、その次からプ ログラムは、ケース0からケース3に対応する。

Sub kurumajunbi() Sheets("sheet3").Select  $i = 50$ ActiveSheet.DrawingObjects("kuruma1").Select Selection.Left = i Selection.Top = 55 ActiveSheet.DrawingObjects("kuruma2").Select Selection.Left = i Selection.Top = 133 ActiveSheet.DrawingObjects("kuruma3").Select Selection.Left = i Selection.Top = 211 Range("D23").Select End Sub Sub kuruma() Sheets("sheet3").Select For  $i = 50$  To  $400$ ActiveSheet.DrawingObjects("kuruma1").Select Selection.Left = i Selection.Top = 55 ActiveSheet.DrawingObjects("kuruma2").Select Selection.Left =  $i + i / 10$ Selection.Top = 133 ActiveSheet.DrawingObjects("kuruma3").Select Selection.Left =  $i + i/5$ Selection.Top = 211 Next i Range("D23").Select End Sub Sub kuruma\_de1() Sheets("sheet3").Select For  $i = 50$  To  $400$ DoEvents ActiveSheet.DrawingObjects("kuruma1").Select Selection.Left = i Selection.Top = 55 ActiveSheet.DrawingObjects("kuruma2").Select Selection.Left =  $i + i / 10$ Selection.Top = 133 ActiveSheet.DrawingObjects("kuruma3").Select Selection.Left =  $i + i / 5$ Selection.Top = 211 Range("D23").Select Next i Range("D23").Select

End Sub

Sub kuruma\_de2() Sheets("sheet3").Select For i = 50 To 400 DoEvents ActiveSheet.DrawingObjects("kuruma1").Select DoEvents Selection.Left = i Selection.Top = 55 Range("D23").Select DoEvents ActiveSheet.DrawingObjects("kuruma2").Select DoEvents Selection.Left =  $i + i / 10$ Selection.Top = 133 Range("D23").Select DoEvents ActiveSheet.DrawingObjects("kuruma3").Select DoEvents Selection.Left =  $i + i / 5$ Selection.Top = 211 Range("D23").Select Next i Range("D23").Select End Sub Sub kuruma\_de1s0() Sheets("sheet3").Select For  $i = 50$  To  $400$ DoEvents With ActiveSheet.DrawingObjects("kuruma1") .<br>Left  $=$   $\rm i$  $.$ Top =  $55$ End With With ActiveSheet.DrawingObjects("kuruma2") .<br>Left =  $i + i / 10$ .Top = 133 End With With ActiveSheet.DrawingObjects("kuruma3") .Left =  $i + i / 5$ .Top = 211 End With Next i Range("D23").Select End Sub

-画像が1個で割込み処理のある場合

ケース0は、DoEvents がない場合、ケース1は、DoEvents は1つで車の選択枠を消去するた めにセルの選択を入れたもの、ケース2は車を選択する前後2か所に DoEvents を入れたもの、 ケース3は、DoEvents は1つで車を選択しないものである。最初のプログラムは車をスタートラ

# インにそろえる準備、2つ目が、割込みで車を停止させるもの、その次からプログラムは、ケー ス0からケース3に対応する。

Dim kurumaleft, kurumastop1

Sub kurumajunbi() Sheets("sheet1").Select  $i = 50$ kurumaleft = i  $kurumastop1 = 0$ ActiveSheet.DrawingObjects("kuruma1").Select Selection.Left = i Selection.Top = 55 Range("D16").Select End Sub

Sub kurumastop()  $kurumaston1 = 1$ End Sub

Sub kuruma() Sheets("sheet1").Select Do Until kurumaleft >= 800 kurumaleft = kurumaleft + 1 ActiveSheet.DrawingObjects("kuruma1").Select Selection.Left = kurumaleft Selection.Top = 55 If kurumastop $1 = 1$  Then  $kurumastop1 = 0$ Range("D16").Select Exit Sub End If Loop Range("D16").Select End Sub

Sub kuruma\_de1() Sheets("sheet1").Select Do Until kurumaleft >= 800 kurumaleft = kurumaleft + 1 DoEvents ActiveSheet.DrawingObjects("kuruma1").Select Selection.Left = kurumaleft Selection.Top = 55 Range("D16").Select If kurumastop $1 = 1$  Then

 $kurumastop1 = 0$ Range("D16").Select Exit Sub End If Loop Range("D16").Select End Sub Sub kuruma\_de2() Sheets("sheet1").Select Do Until kurumaleft >= 800 kurumaleft = kurumaleft + 1 DoEvents ActiveSheet.DrawingObjects("kuruma1").Select DoEvents Selection.Left = kurumaleft Selection.Top = 55 Range("D16").Select If kurumastop $1 = 1$  Then  $kurumastop1 = 0$ Range("D16").Select Exit Sub End If Loop Range("D16").Select End Sub Sub kuruma\_de1s0() Sheets("sheet1").Select Do Until kurumaleft >= 800 kurumaleft = kurumaleft + 1 DoEvents With ActiveSheet.DrawingObjects("kuruma1") .Left = kurumaleft  $.$ Top =  $55$ End With If kurumastop1 = 1 Then  $kurumastop1 = 0$ Exit Sub End If Loop Range("D16").Select End Sub

-画像が2個で相互に割込み処理がある場合

動かす図形として、星型の図形とロケット型の図形を使用して、星型の図形をロケット型の図 形でねらう処理を想定した。ケース1は、DoEvents は1つで星とロケットの図形の選択枠を消去 するためにセルの選択を入れたもの、ケース2は星とロケットの図形を選択する前後2か所に DoEvents を入れたもの、ケース3は、DoEvents は1つで星とロケットの図形を選択しないもの である。最初のプログラムは星を動かしてをロケットスタート位置にセットする準備、2つ目は、

# 終了のプログラム、3つ目は星が移動するプログラム4つ目は、割込みでロケットを発射するプ ログラムでロケットが移動中は星も割込み処理を行う。

Dim hosileft, rockettop, hosistop, rocketstop

Sub rocketjunbi() Sheets("sheet3").Select With ActiveSheet.DrawingObjects("rocket")  $Lett = 350$ .Top = 400 End With  $host = 50$ rockettop = 500 hosistop = 0 rocketstop = 0 Call hosi End Sub Sub owari()  $host = 1000$ End End Sub Sub hosi() Sheets("sheet3").Select Do Until hosileft >= 900  $hosileft = hosileft + 1$ If hosileft  $> 799$  Then hosileft  $= 50$ DoEvents With ActiveSheet.DrawingObjects("star") .Left = hosileft

End With If hosistop = 1 Then  $hosistop = 0$ Call rocket End If Loop End Sub Sub rocket() Sheets("sheet3").Select Do Until rockettop <= 3 rockettop = rockettop − 5 DoEvents With ActiveSheet.DrawingObjects("rocket") 'DoEvents  $Lett = 350$ .Top = rockettop End With  $hosistop = 1$ Call hosi Loop  $hosistop = 0$ rockettop = 400 DoEvents With ActiveSheet.DrawingObjects("rocket") .Left = 350 .Top = rockettop End With End Sub

#### 3.2 VBA プログラムごとの動作比較

-動作比較結果

.Top = 10

Excel2003で CPU の処理速度が遅い場合では、DoEvents 無しでも図形はなめらかに移動し た。図形を Select で選択した場合は、Excel2007および Excel2010では、選択枠が表示された状 態になる。図形とセルを交互に選択することで図形の選択枠の表示を見えないようにすることが できるが、ちらつきが起こる。これは、車1台から車3台のケース3および割込みのケース3、相 互割込みのケース3のように、図形を Select で選択しないことでほぼ正常になる。

次の表-1は、パソコン1から10について、ケースごとに「〇:正常の場合」、「×:図形が始 点から終点まで飛んでしまう場合」、「□:選択枠が表示された状態になる場合」、「\*:図形のち らつきが目立つ場合」、「□\*:選択枠がちらつき場合」をまとめたものである。

| No.        |           | $\mathfrak{p}$     | 3           |             | 5                  | 6            |              | 8            | 9           | 10                 |
|------------|-----------|--------------------|-------------|-------------|--------------------|--------------|--------------|--------------|-------------|--------------------|
| PC機種       | D750/A    | <b>HPL170</b>      | Lenovo PC   | Aspire 1410 | 4520s              | dc5800       | 11520        | 11520        | DHP         | AX/650LSBB         |
| CPU        | 650       | E6550              | 235e        | U2300       | P4600              | E7300        | T7100        | T7100        | Pentium 4   | M processor        |
| los        | Windows 7 | Windows7           | Windows7    | Windows7    | Windows7           | WindowsVista | WindowsVista | WindowsVista | WindowsXp   | WindowsXp          |
| Office     | Excel2010 | Excel2010          | Excel2010   | Excel2007   | Excel2007          | Excel2007    | Excel2010    | Excel2007    | Excel2007   | Excel2003          |
| 車1台Case0   | $\times$  | $\times$           | $\times$    | $\times$    | ×                  | $\times$     | $\times$     | ×            | ×           | O                  |
| 車1台Case1   | $\circ$   | O                  | $\square *$ | $\Box$ *    | $\circ$            | $\circ$      | $\circ$      | O            | $\Box$ *    | $\circ$            |
| 車1台Case2   | $\circ$   | O                  | □∗          | $\Box$ *    | $\circ$            | $\circ$      | $\circ$      | O            | ⊡ ∗         | $\circ$            |
| 車1台Case3   | $\Omega$  | $\overline{\circ}$ | O           | $\Omega$    | $\overline{\circ}$ | $\Omega$     | $\circ$      | $\circ$      | $\Omega$    | $\overline{\circ}$ |
| 車1台Case4   | $\times$  | $\times$           | о           | П           | ×                  | $\times$     | $\times$     | $\times$     | П           | $\circ$            |
| 車1台Case5   | $\Box$    | $\Box$             | П           | $\Box$      | $\Box$             | П            | П            | о            | П           | $\overline{\circ}$ |
| 車2台Case0   | $\times$  | $\times$           | $\times$    | $\times$    | $\times$           | $\times$     | $\times$     | $\times$     | $\times$    | $\circ$            |
| 車2台Case1   | $\circ$   | O                  | $\circ$     | $\Omega$    | O                  | O            | $\circ$      | O            | Ω           | O                  |
| 車2台Case2   | $\circ$   | O                  | $\square$   | $\Box$ *    | $\circ$            | $\Omega$     | $\circ$      | O            | $\Box$ *    | $\circ$            |
| 車2台Case3   | $\Omega$  | $\circ$            | O           | $\Omega$    | $\circ$            | $\Omega$     | $\circ$      | O            | $\Omega$    | $\circ$            |
| 車3台Case0   | $\times$  | ×                  | $\times$    | $\times$    | $\times$           | $\times$     | $\times$     | $\times$     | $\times$    | O                  |
| 車3台Case1   | $\Omega$  | O                  | $\circ$     | $\Omega$    | $\circ$            | $\circ$      | O            | O            | $\Omega$    | Ó                  |
| 車3台Case2   | $\Omega$  | O                  | $\square$ * | $\Box$ *    | $\circ$            | $\circ$      | $\circ$      | O            | $\square$ * | $\circ$            |
| 車3台Case3   | $\circ$   | O                  | O           | $\circ$     | O                  | O            | O            | O            | O           | $\circ$            |
| 割込みCase0   | $\times$  | $\times$           | $\times$    | $\times$    | $\times$           | $\times$     | $\times$     | $\times$     | $\times$    | $\times$           |
| 割込みCase1   | $\circ$   | O                  | $\Box$ *    | $\Box$ *    | O                  | O            | O            | O            | $\Box$ *    | $\circ$            |
| 割込みCase2   | $\circ$   | O                  | $\square$ * | $\square$ * | O                  | O            | O            | O            | $\square$ * | $\ast$             |
| 割込みCase3   | $\circ$   | O                  | O           | O           | $\circ$            | O            | O            | $\circ$      | O           | O                  |
| 相互割込みCase1 | $\ast$    | $\ast$             | $\ast$      | $\ast$      | $\ast$             | $\ast$       | $\ast$       | $\ast$       | $\star$     | Ō                  |
| 相互割込みCase2 | $\ast$    | $\ast$             | $\square$ * | $\square$ * | *                  | $\ast$       | $\ast$       | $\ast$       | $\square$ * | $\ast$             |
| 相互割込みCase3 | $\Omega$  | O                  | O           | $\Omega$    | O                  | Ω            | O            | O            | O           | $\circ$            |

表-1 動作比較

-使用したパソコンの CPU および OS

比較のために使用したパソコンは9台である。No.7と No.8は同じパソコンであるが、Excel2007 と Excel2010がインストールされているため分けて記述した。

次の表-2が使用したパソコンの CPU および OS である。

表-2 使用したパソコンの CPU および OS

| No.            | CPU および OS 等                                                                                                    |
|----------------|----------------------------------------------------------------------------------------------------|
| $\mathbf{1}$   | Fujitsu C750/A Intel® Core™ i5 CPU 650 @3.20GHz Windows 7 Professional (SP1) 32bit OS                                 |
| $\overline{2}$ | HP HPL170 Intel® Core <sup>™2</sup> Duo CPU E6550 @2.33GHz Windows 7 Professional (SP1) 32bit OS                      |
| 3              | Lenovo Windows 7 PC AMD Athlon™ II X2 235e Processor 2.70GHz Windows7 Home Premium 64bit OS                           |
| 4              | Acer Aspire 1410 Genuine Intel™ CPU U2300 @1.20GHz Windows7 Home Premium 64bit OS                                     |
| 5              | HP Probook 4520S Intel $\Re$ CPU P4600 @2.00GHz Windows 7 Professional 32Bit OS                                       |
| 6              | HP dc5800 Intel® Core <sup>™</sup> 2 Duo CPU E7300 @2.66GHz Windows Vista <sup>™</sup> Enterprise(SP1) 32bit OS       |
| 7              | Dell Inspiron Intel $\mathbb{R}$ Core <sup>TM</sup> 2 Duo CPU T7100 @1.80GHz Windows Vista <sup>TM</sup> Home Premium |
| 8              | Dell Inspiron Intel $\mathbb{R}$ Core <sup>TM</sup> 2 Duo CPU T7100 @1.80GHz Windows Vista <sup>TM</sup> Home Premium |
| 9              | Dell DHP Intel <sup>™</sup> Pentium® 4 CPU @2.60GHz Windows Xp Professional (SP3)                                     |
| 10             | Toshiba AX/659LSBB Intel® Celeron® M processor 1.40GHz Windows Xp Home Edition(SP3)                                   |

## 4.おわりに

VBA で図形を動かす処理でも Excel のバージョンの違いで表示や動きにかなりの違いがある ことがわかった。図形を Select で選択しないことでちらつきが減少し、ほぼ正常になることも わかった。VBA に限らず、バージョンアップには、よい面がもちろん多くあるが、そのたびに プログラムやシステムが動作しなくなったり、動作が不安定になったりすることがある。CPU や OS、Excel 等のソフトウェアの複雑化に伴って、以前の動いていたプログラムがバージョン アップで正常に動作しなくなった場合でも、以前の環境に戻って、正常に処理ができるとよい。 一部にはこのような機能のあるものもあるが、より簡単に可能になることが望まれる。

### 参考文献

- (1)Intel「製品情報」http://www.intel.co.jp/2011
- (2)Microsoft「製品一覧」http://www.microsoft.com/ja/jp/default.aspx2011
- (3)E-Trainer.jp:中村俊「Excel VBA 辞典」秀和システム 2010
- (4)近田伸矢「Excel VBA アクションゲーム作成入門」インプレスジャパン 2011